# **MIKROFONSYSTEM CATCHBOX**  INFORMATIONEN ZUR NUTZUNG

# **01/2023**

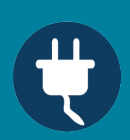

#### **SCHRITT 1**

Laden Sie das Ansteckmikrofon und das Wurfmikrofon an den jeweiligen Stationen auf. Verbinden Sie dazu die Stationen auf der Rückseite mit den Stromkabeln und platzieren Sie die Mikrofone darauf. (Bild 1-3)

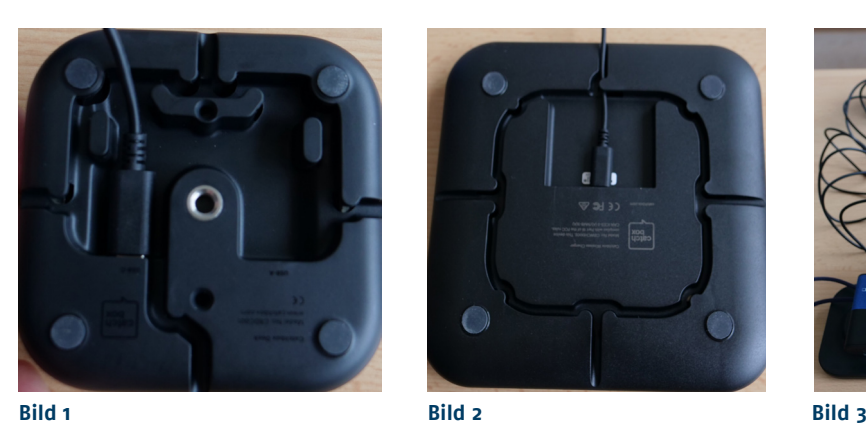

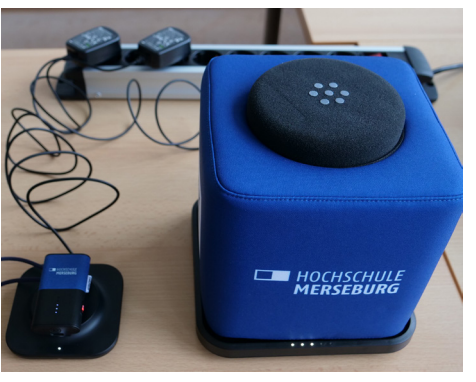

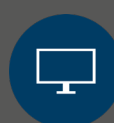

## **SCHRITT 2**

Verbinden Sie den Empfänger per USB-Kabel mit Ihrem Laptop. (Bild 4)

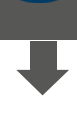

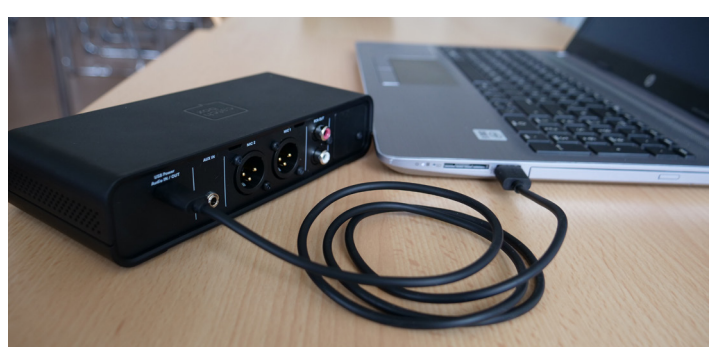

**Bild 4**

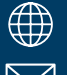

 $\Box$  hs-merseburg.de/sl2 **sl2@hs-merseburg.de**

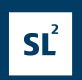

 $\Box$  HOCHSCHULE

**MERSEBURG** 

#### **SCHRITT 3**

Schalten Sie die Mikrofone an. Das Ansteckmikrofon wird auf der Rückseite durch Schieben des Reglers angeschaltet. Das Ansteckmikrofon kann an der Seite stummgeschaltet werden. Das Wurfmikrofon wird aus der Hülle entnommen und durch längeres Drücken der Antaste aktiviert. (Bild 5-7)

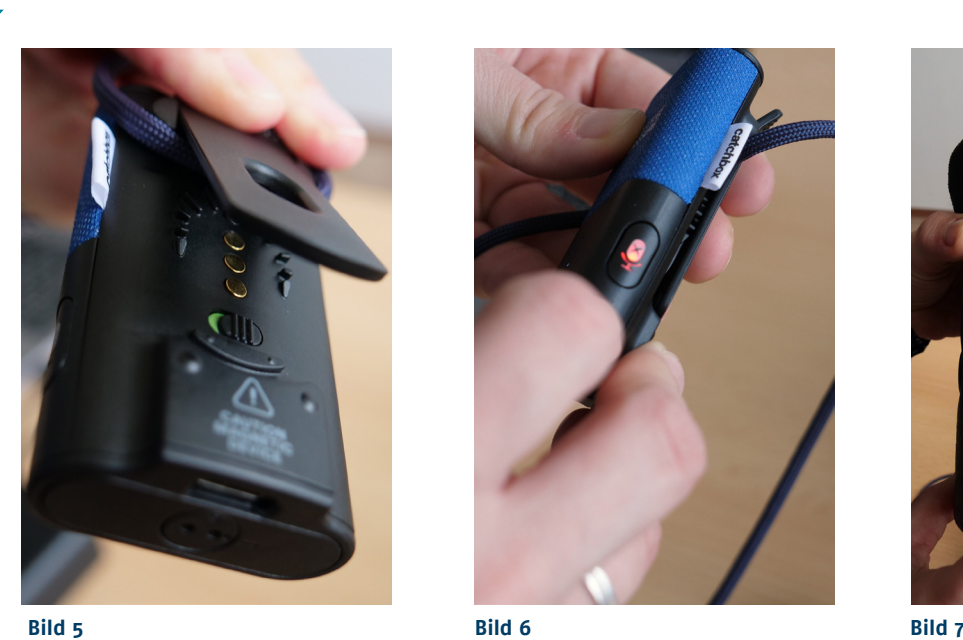

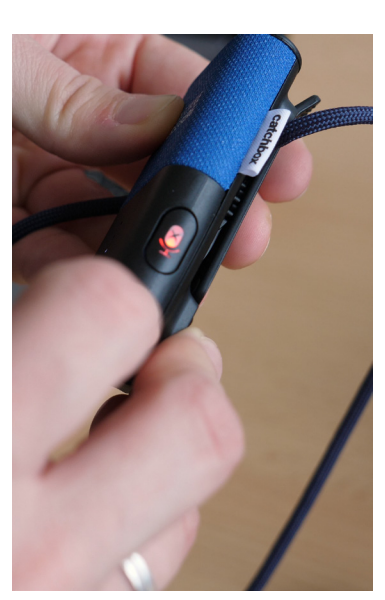

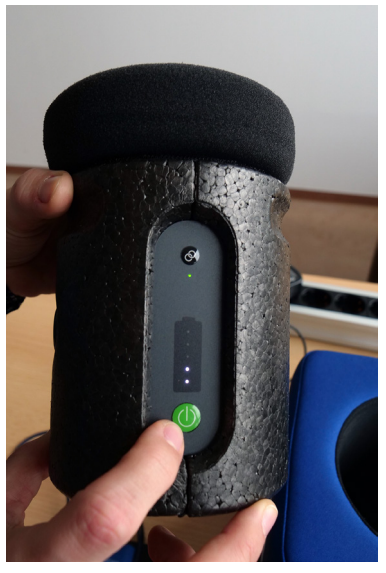

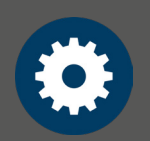

### **SCHRITT 4**

An dem Empfänger kann auch die Lautstärke der Mikrofone geregelt werden, klicken Sie dafür 2 Mal mit der Pfeiltaste nach rechts (Output -> Master -> Lautstärkeregler) und steuern Sie nun mit Hilfe der Pfeiltasten die Lautstärke. (Bild 8-10)

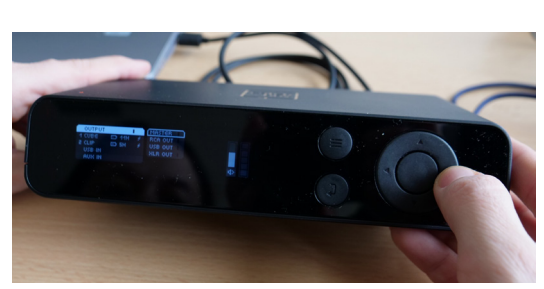

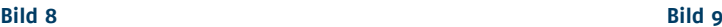

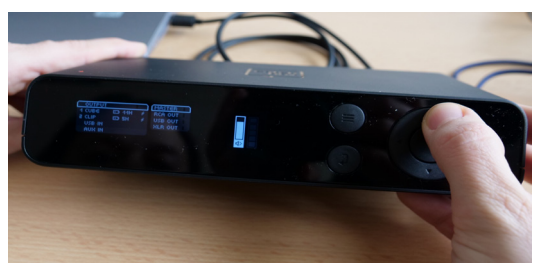

**Bild 10**

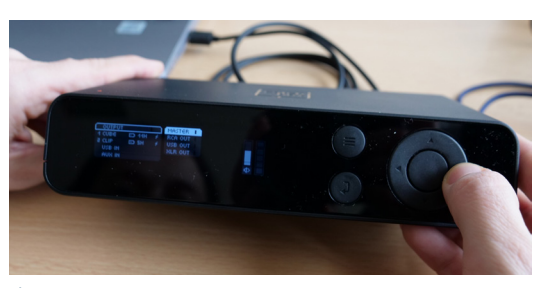

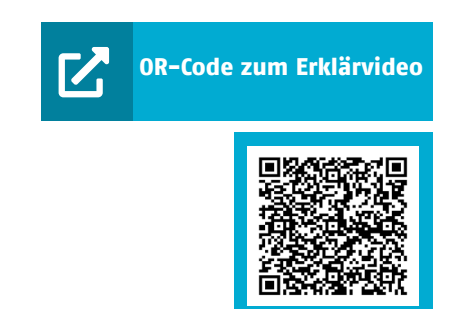

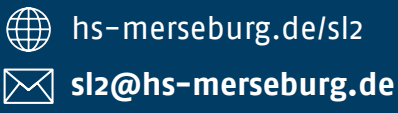

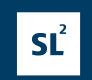

 $\Box$  HOCHSCHULE

**MERSEBURG**